*The Mathematica® Journal*

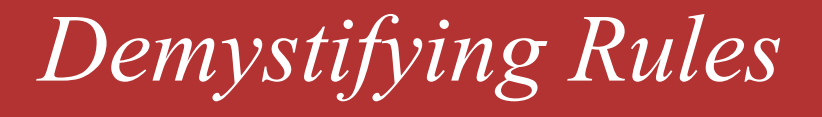

### **Nancy Blachman**

*President Variable Symbols, Inc. 356 Bush Street Mountain View, CA 94041 Fax: 650-966-8998 Tel: 650-966-8999 Nancy@VariableSymbols.com www.VariableSymbols.com*

*Have you ever wondered in what order Mathematica applies replacement rules or why Mathematica sometimes applies a replacement rule and other times doesn't? This article explains how replacement rules work and why they are useful.* 

### **à Replacement Rules**

Rules are a mechanism for replacing a variable with a value in an expression. The **ReplaceAll** operator, which is abbreviated **/.** (with no space between the **/** and the **.**), applies a rule or list of rules after evaluating the expression. Think of **/.** as meaning *given that* and **->** (a minus sign together with a greater than sign, with no space in between the two) as meaning *goes to*. So the expression **2x+3y/.x->5b** means **2x+3y** *given that* **x** *goes to* **5b**.

 $2 x + 3 y / . x - > 5 b$  $10 b + 3 y$ 

Notice that all **x**'s in the expression to the left of **/.** are replaced by **5b**, but that **x** has not been assigned a value.

Here are some more examples of replacement rules, each followed by an explanation of the replacement.

```
2 x + 3 y /. \{x - \ge 7, 3 y - \ge 5 a\}14 + 5a
```
The symbol **x** gets replaced by **7** and the expression **3y** gets replaced by **5a**, so the expression **2x+3y** is transformed into **2\*7+5a**, which evaluates to **14+5a**.

```
2 x + 3 y /. \{x - > a, 2x - > b\}b + 3 y
```
*Mathematica* uses a greedy algorithm. It looks for the largest expression that matches a pattern. First *Mathematica* checks whether there is a rule that matches the entire expression. If not, it checks whether there is a rule that matches part of an expression. In this case, the rule **2x->b** matches part of the expression **2x+3y**, so the rule is applied. Another way to look at this is that *Mathematica* matches the most specific expression, and the rule  $2x-\frac{1}{b}$  is more specific than the rule **x->a**.

 $2 x + 3 y /$ .  $\{x - > a, x - > b\}$  $2a + 3y$ 

Rules of equal specificity are applied from left to right, so the rule **x->a** is applied before **x->b**.

**x**

x

```
2 x + 3 y ê. 8x −> b, x −> a<
2 b + 3 y
```
If we put the rule **x->b** first, it is applied before **x->a**.

$$
2 x + 3 y / . {x \rightarrow b, 2 x \rightarrow a}
$$
  
a + 3 y

The rule **2x->a** is applied here because it matches a larger piece of the entire expression than the rule **x->b**.

 $2 x + 3 y$  /. {{ $x -> a$ }, { $x -> b$ }}  ${2a + 3y, 2b + 3y}$ 

When *Mathematica* is given a list of lists of rules, each sublist is applied to the original expression. The result is a list of transformed expressions.

1 / Sqrt[x^2] /. Sqrt[x^2] -> 9  

$$
\frac{1}{\sqrt{x^2}}
$$

Since *Mathematica* doesn't know anything about **x^2** (whether it is positive or negative), it leaves the expression **Sqrt[x^2]** unchanged. *Mathematica* internally represents **1/Sqrt[x^2]** as **(x^2)^-(1/2)** and **Sqrt[x^2]** as  $(x^2)^(1/2)$ .

```
FullForm[1 / Sqrt[x^2]
```

```
Power[Power[x, 2], Rational[-1, 2]]
```
### $FullForm[sqrt(**X**^2)]$

```
Power[Power[x, 2], Rational[1, 2]]
```
Consequently, *Mathematica* can't find the expression **Sqrt[x^2]** in the original expression **1/Sqrt[x^2]**. Therefore, the rule isn't applied and *Mathematica* returns the original expression unchanged.

```
Sqrt[x] + 1/Sqrt[x] /. \{Sqrt[x] \rightarrow a, x \rightarrow b\}a + \frac{1}{\sqrt{b}}
```
Because **Sqrt[x]** doesn't appear in the expression **1/Sqrt[x]**, the first rule (**Sqrt[x]->a**) is only applied to the first element of the sum (**Sqrt[x]**). The second rule (**x->b**) is applied to the second element (**1/Sqrt[x]**).

```
81, 11, 111, 1111< ê. 81 −> one<
\{one, 11, 111, 1111\}
```
Numbers are atomic expressions and can't be subdivided. The rule **1 -> one** is applied only when **1** matches the entire number.

```
2 x + 3 x /. \{2 x - y, 3 x - 3\}5 x
```
*Mathematica* evaluates the expression to the left of the **/.** before applying any of the rules. The expression **2x+3x** evaluates to **5x** and then none of the rules match, so they aren't applied.

```
2 x + 3 y ê. 82 x −> a, a −> b<
a + 3 y
```
*Mathematica* applies only those rules that apply to the original expression, so **2x** gets replaced by **a**. No other rule applies to the original expression.

```
2 x + 3 y //. \{2 x - 2 a, a - 2 b\}b + 3 y
```
The notation **//.** is an alias for **ReplaceRepeated**. The rules are applied repeatedly until there are no more rules that apply. On the first pass, **2x** gets replaced by **a**. On the second pass, **a** gets replaced by **b**.

**<sup>8</sup>a, b, c, d< ê. <sup>8</sup><sup>a</sup> −> b, b −> c, c −> b, d −> <sup>a</sup><sup>&</sup>lt;**  $\{b, c, b, a\}$ 

The symbol **a** gets replaced by **b**, the symbol **b** gets replaced by **c**, and the symbol **c** gets replaced by **a**.

```
8a, b, c, d< êê. 8a −> b, b −> c, c −> d, d −> a<
\DeltaReplaceRepeated::rrlim :
 Exiting after \{a, b, c, d\} scanned 65536 times.
 \{a, b, c, d\}
```
The rules are applied repeatedly. After applying the result many, many times, *Mathematica* stops so that it won't get caught in an infinite loop.

## **à Using Rules**

Let's look at some examples of functions that return results in terms of rules. **Solve** finds the solutions to a polynomial equation of degree four or less (as well as some polynomial equations of higher degree). The solution is stated as a list of replacement rules.

 $soln = Solve[x^3 - 3x^2 - 17x + 51 = 0, x]$  $\{\{x \rightarrow 3\}, \{x \rightarrow -\sqrt{17}\}, \{x \rightarrow \sqrt{17}\}\}\$ 

We can get a list of the values for **x** by using **ReplaceAll**.

```
x ê. soln
\{3, -\sqrt{17}, \sqrt{17}\}
```
**FindRoot**, **DSolve**, and **NSolve** also return solutions in terms of replacement rules.

```
FindRoot[Sin[x]/x, {x, {x, 3, 4}]\{x \rightarrow 3.14159\}
```

```
DSolve[\mathbf{y}''[\mathbf{x}] + 2 \mathbf{y}'[\mathbf{x}] == 0, \mathbf{y}[\mathbf{x}], \mathbf{x}]\left\{ \left\{ y[x] \rightarrow -\frac{1}{2} e^{-2x} C[1] + C[2] \right\} \right\}
```
 $p = x^{10} + x^9 - x^7 - x^6 - x^5 - x^4 - x^3 + x + 1$ ;

```
\texttt{complexRoots} = \text{NSolve}[\texttt{p} == 0]{8x \rightarrow -0.943305 -0.331928 \text{ i}}\{x \rightarrow -0.943305 + 0.331928 \text{ i}\},{x \rightarrow -0.734438 - 0.678676 \text{ i}}\{x \rightarrow -0.734438 + 0.678676 i\},\{x \rightarrow -0.292332 - 0.956317 \; \text{i}\},\{x \rightarrow -0.292332 + 0.956317 \text{ i}\},\{x \rightarrow 0.456866 - 0.889536 i\}, \{x \rightarrow 0.456866 + 0.889536 i\},
 \{x \rightarrow 0.850137\}, \{x \rightarrow 1.17628\}
```
We can easily compute the absolute values of the roots.

`Abs[x] /. complexRoots`\n
$$
\{1., 1., 1., 1., 1., 1., 1., 1., 0.850137, 1.17628\}
$$

What do the absolute values of the complex roots have in common?

The function **DispersionReport**, from the standard package

**Statistics`DescriptiveStatistics`**, returns a list of statistics in the form of rules.

```
\text{Needs}<sup>[</sup>"Statistics`DescriptiveStatistics`"]
```

```
dReport = DispersionReport[{3, 7, 2, 3, 1, 2, 8}]
{Variance \rightarrow \frac{152}{21}, StandardDeviation \rightarrow 2 \sqrt{\frac{38}{21}},
 SampleRange \rightarrow 7, MeanDeviation \rightarrow \frac{106}{49},
 MedianDeviation \rightarrow 1, QuartileDeviation \rightarrow 2
```
We can pick out a particular result or several results from the list.

```
MeanDeviation ê. dReport
106
 49
```

```
8Variance, StandardDeviation< ê. dReport
```

```
\{\frac{152}{21}, 2\sqrt{\frac{38}{21}}\}\frac{38}{21}
```
Graphics options are specified in terms of rules.

```
Options[Plot]{AspectRatio \rightarrow \frac{1}{\text{GoldenRatio}}, Axes \rightarrow Automatic,
 AxesLabel → None, AxesOrigin → Automatic,
 AxesStyle → Automatic, Background → Automatic,
 ColorOutput \rightarrow Automatic, Compiled \rightarrow True,
 DefaultColor \rightarrow Automatic, Epilog \rightarrow {}, Frame \rightarrow False,
 FrameLabel \rightarrow None, FrameStyle \rightarrow Automatic,FrameTicks \rightarrow Automatic, GridLines \rightarrow None,
 ImageSize \rightarrow Automatic, MaxBend \rightarrow 10.,
 PlotDivision \rightarrow 30., PlotLabel \rightarrow None, PlotPoints \rightarrow 25,
 PlotRange → Automatic, PlotRegion → Automatic,
 PlotStyle \rightarrow Automatic, Prolog \rightarrow {}, RotateLabel \rightarrow True,
 Ticks \rightarrow Automatic, DefaultFont \rightarrow $DefaultFont,DisplayFunction \rightarrow $DisplacementFormatType \rightarrow $FormatType, TextStyle \rightarrow $TextStyle \}
```
#### $P$ lotPoints /. Options<sup>[Plot]</sup>

25

# **à Naming Parts of Expressions**

Rules provide a mechanism for assigning names to parts of an expressions and then specifying what to do with some or all the names.

```
nationalDebt = 881900, 1263<,
   81930, 16185<, 81960, 284093<, 81990, 3233313<<;
```
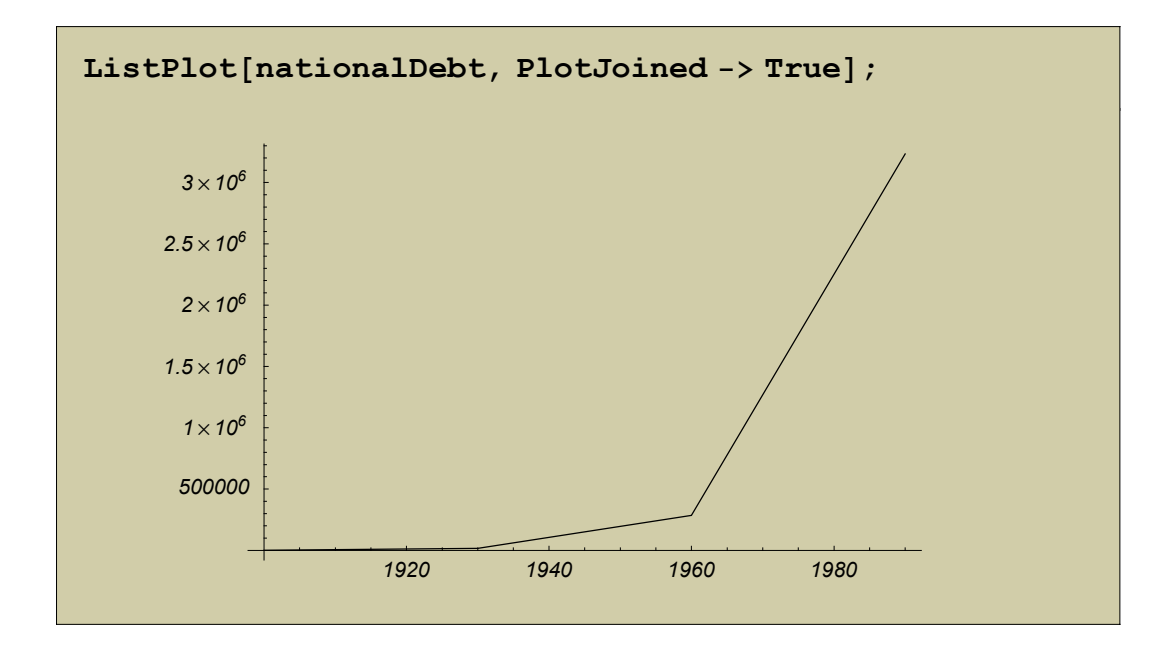

The notation **year\_** is a named pattern that designates a *Mathematica* expression. The rule {year, debt } ->{year, Log[debt]} specifies that given a pair of values, *Mathematica* assigns the name **year** to the first element and **debt** to the second element in the pair, and returns the pair **{year,Log[debt]}**.

```
nationalDebt /. {year, debt } -> {year, Log[debt]}
\{1900, \text{Log}[1263]\}, \{1930, \text{Log}[16185]\},{1960, \text{Log}[284093]}, {1990, \text{Log}[3233313]}\}
```
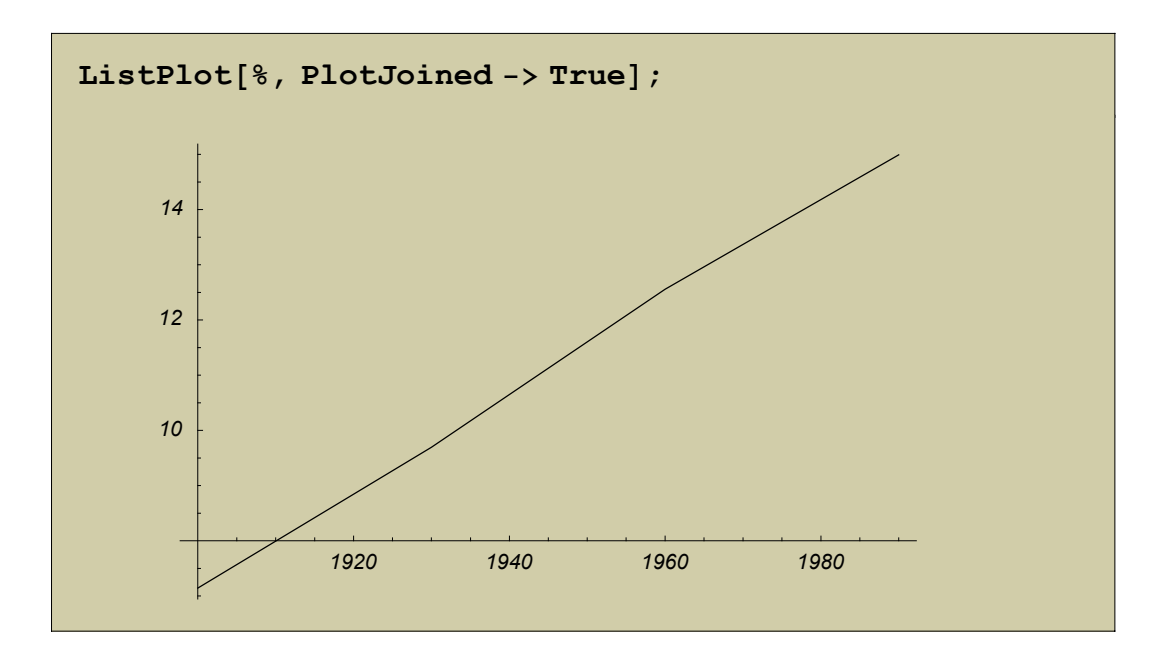

Actually, we didn't need to use this rule because there's a function for making log plots.

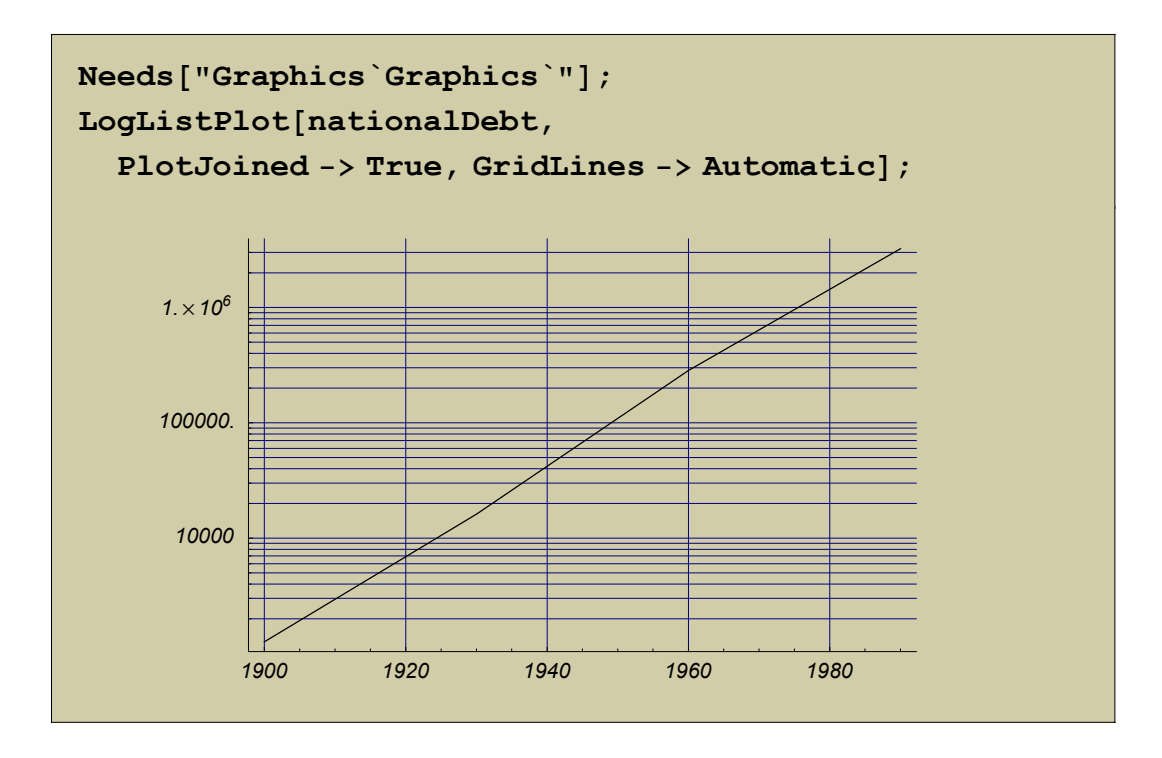

Let's look at some more examples of rules with named patterns.

 $\{ \{1, 2, 3\}, \{4, 5, 6\} \}$  /.  $\{x_1, y_2, z_1\} \rightarrow \{x, \text{Log}[y]\}$  $\{\{1, \text{Log}[2]\}, \{4, \text{Log}[5]\}\}\$ 

Triples are replaced by pairs.

 ${1, 2}, {3, 4}, {5, 6}$  / .  ${x, y}$  /  ${y, x}$  $\{\{2, 1\}, \{4, 3\}, \{6, 5\}\}\$ 

The rule swaps the elements in each pair.

 $\{ \{1, 2, 3\}, \{4, 5, 6\} \}$  /.  $\{x_1, y_2\}$  ->  $\{y_1, x\}$  $\{\{4, 5, 6\}, \{1, 2, 3\}\}\$ 

The elements in a pair are swapped. There is only one pair in the expression.

 $\{ \{1, 2\}, \{3, 4\}, \{5, 6\} \}$  /.  $\{x, y\}$  ->  $\{x, \text{Log}[y]\}$  $\{\{1, \text{Log}[2]\}, \{3, \text{Log}[4]\}, \{5, \text{Log}[6]\}\}\$ 

Each pair gets replaced by another pair consisting of the first element and the log of the second element.

 $\{ \{1, 2\}, \{3, 4\} \}$  /.  $\{x_1, y_2\}$  ->  $\{x, \text{Log}[y]\}$  $\{\{1, 2\}, \{\text{Log}[3], \text{Log}[4]\}\}\$ 

The largest (outermost) pair is replaced by another pair consisting of the first element and the log of the second element.

**<sup>f</sup>@<sup>a</sup> <sup>+</sup> <sup>f</sup>@bDD ê. f −> <sup>g</sup>**  $q[a + q[b]]$ 

The symbol **f** is replaced by **g**.

```
f[a + f[b]] /. f[x_ -> g[x]g[a + f[b]]
```
Since the rule matches the entire expression, *Mathematica* replaces the head of the expression with **g**. It doesn't look deeper into the expression.

```
f[a + f[b]] //. f[x ] -> g[x]q[a+q[b]]
```
*Mathematica* repeatedly replaces **f** with **g** until the rule no longer applies.

**Log@x<sup>D</sup> <sup>+</sup> Log@<sup>y</sup> <sup>+</sup> Log@<sup>z</sup> <sup>+</sup> Log@tDDD ê. Log@w\_<sup>D</sup> −> <sup>w</sup>**  $x + y + Log[z + Log[t]]$ 

*Mathematica* applies the rule to the subexpressions **Log[x]** and **Log[y + Log[t]]** and transforms them to **x** and **y+Log[z+Log[t]]**. The rule doesn't get applied to subexpressions of these expressions. Once a transformation is made, *Mathematica* doesn't apply the rule again, unless we use **//.** or **ReplaceRepeated**. So, the rule doesn't get applied to the nested calls to **Log**.

 $Log[x] + Log[y + Log[z + Log[t]]]$  //.  $Log[w_ ]$  -> **w**  $t + x + y + z$ 

### **à Delayed Rules**

The notation **->** is the alias for the function **Rule**. The notation **:>** is the alias for the function **RuleDelayed**. The notation **x->Random[]** specifies a rule to replace **x** with the evaluated **Random[]**. The expression **Random[]** evaluates to a random number. The notation **x:>Random[]** specifies a rule to replace **x** with the unevaluated expression **Random[]**.

```
\texttt{Table}[x, \{3\}]
```

```
\{x, x, x\}
```

```
\text{Table}[\mathbf{x}, \{3\}] /. \mathbf{x} -> \text{Random}[\ ]
```

```
{0.44115, 0.44115, 0.44115}
```

```
\text{Table}[\mathbf{x}, \{3\}] / . \mathbf{x} : \text{Random}[\ ]
```

```
{0.384776, 0.609794, 0.790723}
```
Delayed rules are like delayed assignments in that the right side of the rule is evaluated after the replacement has been made.

Using **Trace**, you can see the order in which *Mathematica* evaluates these expressions. With an immediate assignment, *Mathematica* first replaces **Table** with a list of three **x**'s. Then *Mathematica* calls **Random** and obtains a value. Then each **x** in the list is replaced by that value.

```
Table@x, 83<D ê. x −> Random@D êê Trace êê ColumnForm
\{Table[x, {3}\], \{x, x, x\}\}\\{ \{ \text{Random}[\}, 0.39422 \}, \ x \rightarrow 0.39422, \ x \rightarrow 0.39422 \}\{x, x, x\} / \cdot x \rightarrow 0.39422{0.39422, 0.39422, 0.39422}
```
With a delayed assignment, *Mathematica* first replaces **Table** with a list of three **x**'s. Then *Mathematica* replaces each **x** in the list with a call to **Random**. Then *Mathematica* evaluates each call to **Random**.

```
Table[x, {3}] / . x: Random[] / / Trace / / ColumnForm\{Table[x, {3}\}, {x, x, x}\}\{x \rightarrow \text{Random}[\ ], x \rightarrow \text{Random}[\ ]\}\{x, x, x\} / \ldots x \rightarrow Random []
{Random[], Random[], Random[]{Random[], 0.67701}
{Random} |, 0.21584}
{Random[], 0.0830972}
{0.67701, 0.21584, 0.0830972}
```
You can specify rules to transform sums of angles. These rules used to be in the standard package **Algebra`Trigonometry`**. In Version 3, they were incorporated into the *Mathematica* kernel.

```
sumsOfAngleRules = 8
 Sin[x + y ] :> Sin[x] Cos[y] + Sin[y] Cos[x],Cos[x + y ] :> Cos[x] Cos[y] - Sin[x] Sin[y],Tan[x + y] :>
    \{ \text{Tan}[\mathbf{x}] + \text{Tan}[\mathbf{y}] \} / (1 - \text{Tan}[\mathbf{x}] \text{Tan}[\mathbf{y}])\{\sin[x + y]\n\Rightarrow \sin[x]\cos[y] + \sin[y]\cos[x],Cos[x + y_]: \rightarrow Cos[x] Cos[y] - Sin[x] Sin[y],Tan[X_+ Y_+] \rightarrow \frac{Tan[X] + Tan[y]}{1 - Tan[x] Tan[y]}
```
## **à Exercises**

I hope you now understand how rules work and how you can use them to manipulate your expressions. Here are some exercises to test your understanding.

1. For the expression

**a** =  $(\mathbf{x} + \mathbf{y})^2 \sin[2(\mathbf{x} + 3\mathbf{y})];$ 

write a rule that expands the argument of **Sin**, but does not expand the term  $(x+y)^{2}$ .

Solution:

a 
$$
/.
$$
  $Sin[x_]$   $|x_$   $Sin[Expand[x]]$  $(x + y)^2 Sin[2x + 6y]$ 

2. In the substitution

$$
y (x + 2) (x - 2) / y z_ - \rightarrow y E x p and [z]
$$
  
 $(-2 + x) (2 + x) y$ 

why doesn't the rule expand the term **(x+2)(x-2)**? Write a rule that will expand  $y(x+2)(x-2)$ .

Solution: The right-hand side of the rule gets evaluated immediately, so **Expand[z]** evaluates to **z**. Use a delayed rule instead.

 $y(x+2)(x-2)$  /.  $yz$  :>  $y$  Expand [z]  $(-4 + x^2)$  y

3. Given five points  $\{\{x_1, y_1\}, \ldots, \{x_5, y_5\}\}\$ and five heights  $\{z_1, \ldots, z_5\}$  at those points, construct triplets of the form  $\{\{x_1, y_1, z_1\}, \ldots, \{x_5, y_5, z_5\}\}\$ using only list manipulation constructs and rules, and without using **Part** or functions with iterators (such as **Table** or **Do**).

Solution:

```
xy \text{ Pairs} = \text{Transpose}[\{ \text{Array}[\textbf{x}, \{5\}], \text{Array}[\textbf{y}, \{5\}]\}]{x[1], y[1]}, {x[2], y[2]},{x[3], y[3]}, {x[4], y[4]}, {x[5], y[5]}\}
```

```
zValues = Array[z, {5}]
```

```
\{z[1], z[2], z[3], z[4], z[5]\}
```

```
Transpose<sup>[{xyPairs, zValues}] /.</sup>
 88x_, y_<, z_< −> 8x, y, z<
{K[x[1], y[1], z[1]},{x[2], y[2], z[2]}, {x[3], y[3], z[3]},{x[4], y[4], z[4]}, {x[5], y[5], z[5]}
```
4. **FactorInteger** returns a list of the prime factors of its argument together with their exponents. For example,

```
FactorInteger[909]
```
 $\{\{3, 2\}, \{101, 1\}\}\$ 

If you raise the first number in the pair to the power of the second number and then multiply the results together, you should obtain the number you factored.

```
32 1011
909
```
Write a rule that takes the result returned by **FactorInteger** and computes the original number.

Solution:

```
factors = FactorInteger[90909]
```

```
\{\{3, 3\}, \{7, 1\}, \{13, 1\}, \{37, 1\}\}\
```

```
factors /. {f Integer, e } -> f<sup>^</sup>e
```

```
{27, 7, 13, 37}
```

```
Apply@Times, %D
```
90909

```
FactorInteger[9090909] /. {f Integer, e } −> f^e //
Apply@Times, #D &
9090909
```
5. **FindRoot** uses Newton's method to obtain a root, given a function and a starting value. Plot the function **BesselJ**[0,  $\boldsymbol{x}$ ] for  $\boldsymbol{x}$  in the range [0, 20]. Choose seven starting values of  $x$  in that range and, for each one, draw the line segment that joins the point  $\{x, BesselJ[0, x]\}$  on the graph to the point **{r,0}** on the *x*-axis, where **r** is the root returned by **FindRoot** when given the starting value **x**. (You can combine a graph of a function with a line produced with the command **Graphics** by using **Show**.)

Solution:

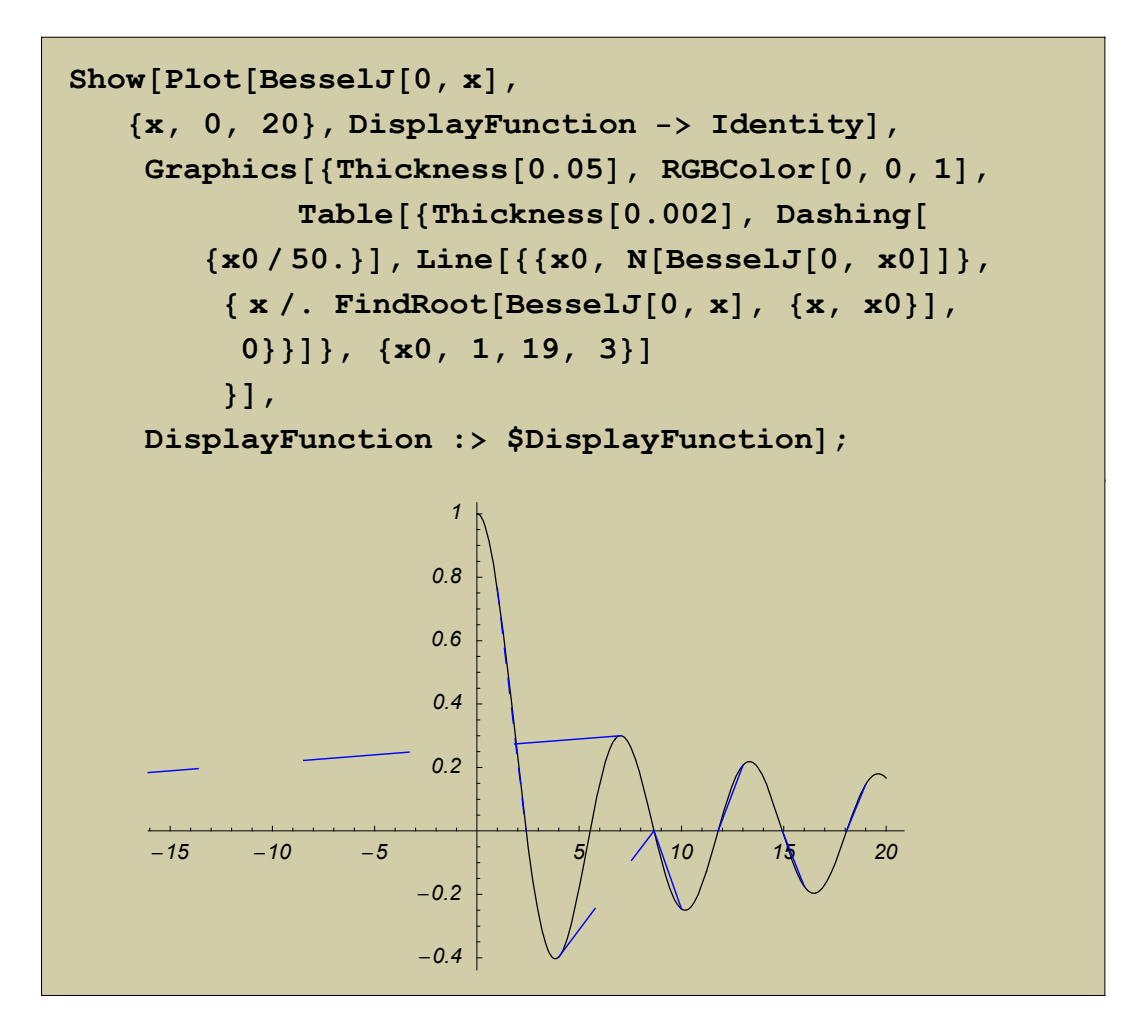

# **About the Author**

Nancy Blachman is president and founder of Variable Symbols, Inc., a company that specializes in training and consulting in *Mathematica* and Linux. She is author of the popular tutorial book *Mathematica: A Practical Approach* (Prentice Hall). From 1987–1989, she taught "Problem Solving with *Mathematica*" at Stanford University.